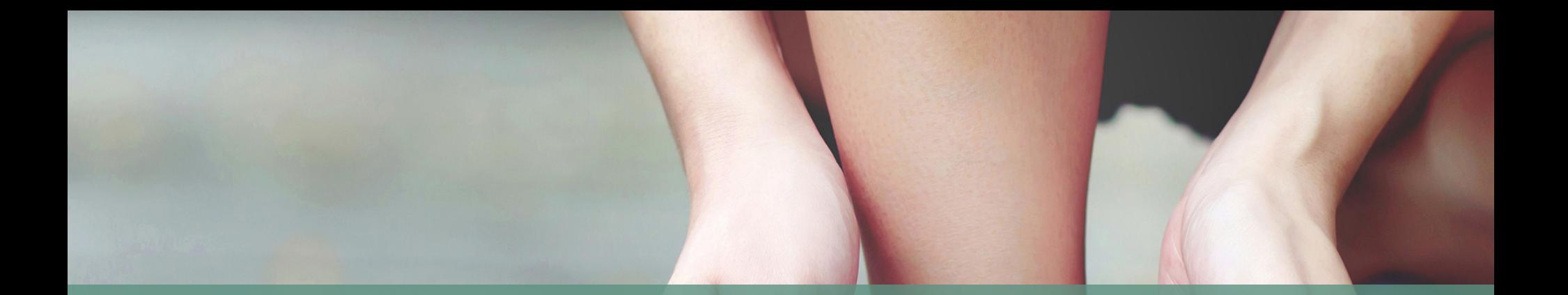

**Comment faire pour trouver les factures de la FFSA ?**

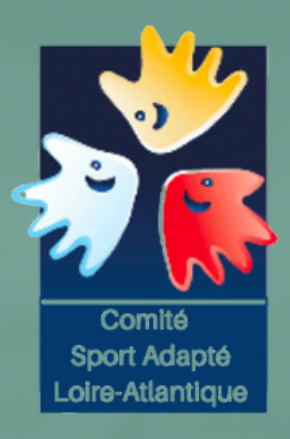

# **LES FACTURES DE LA FFSA**

**EXPLICATION DU CDSA 44** 

1) Il faut se rendre sur le site de la Fédération Française Sport Adapté : https://sportadapte.fr

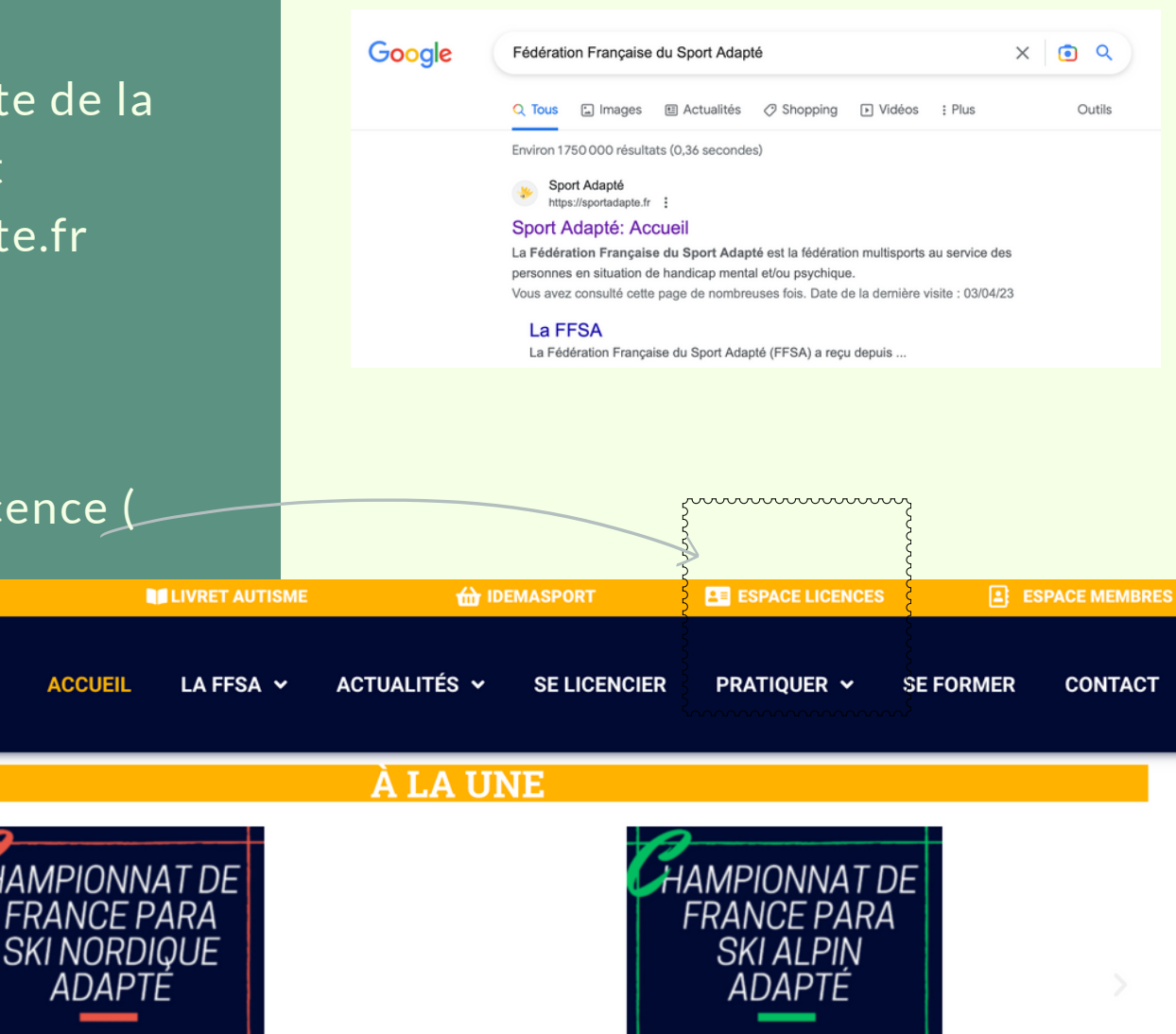

 $0.0000$ 

**MARS AU 1ER AVRIL** 

ISOLA 2000 (06)

2) Je clique dans espace Licence ( en haut à droite

**ACCUEIL** 

Mars au 1er avril ISOLA 2000 (06)

3) Il faut se connecter avec votre identifiants commençant par 44/ (+ votre numéro) Vous trouverez ce numéro sur le courrier d'affiliation de la FFSA

4) Vous arrivez sur votre menu.Il faut aler sur l'espace"COMPTABILITE"

**LICENCES** 

COMPTABILITI

CONTACT

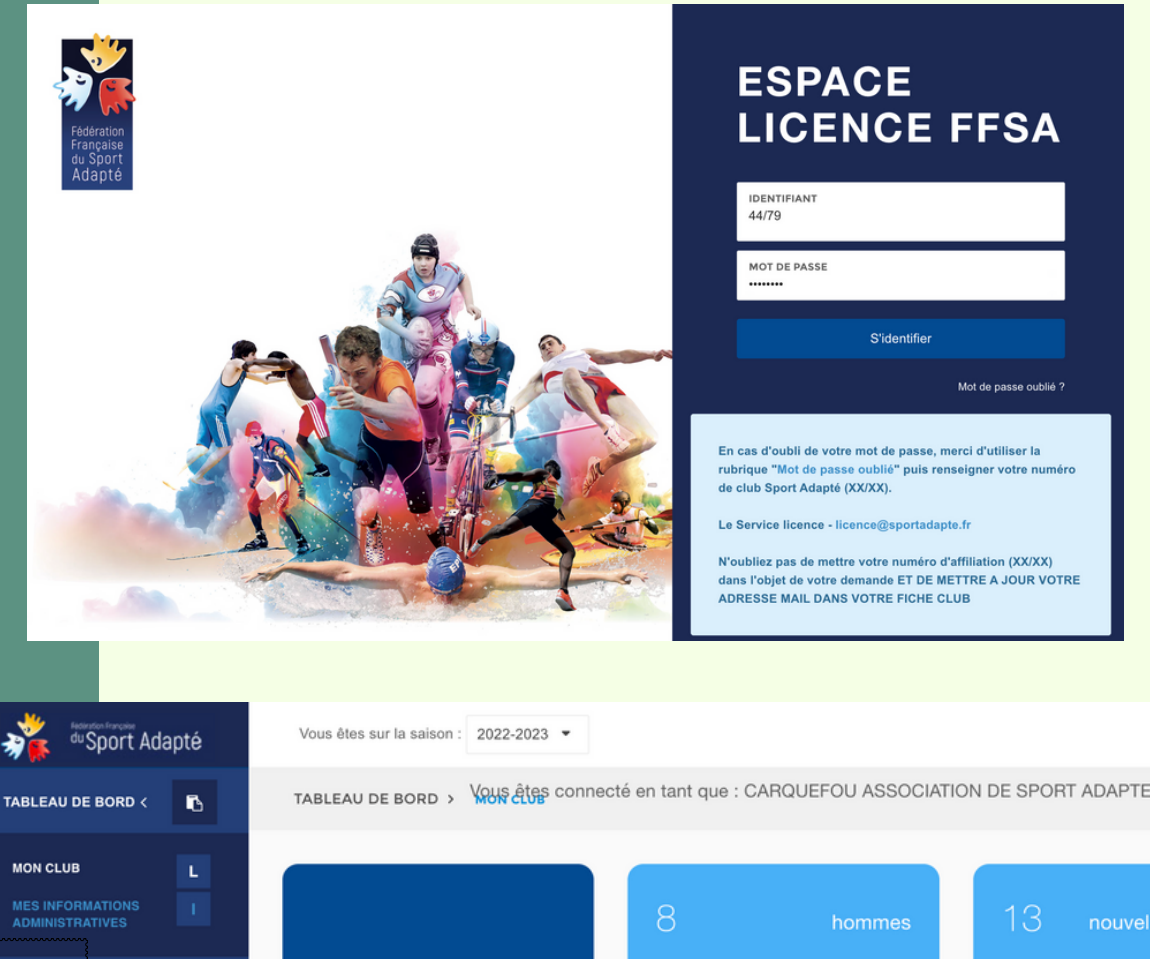

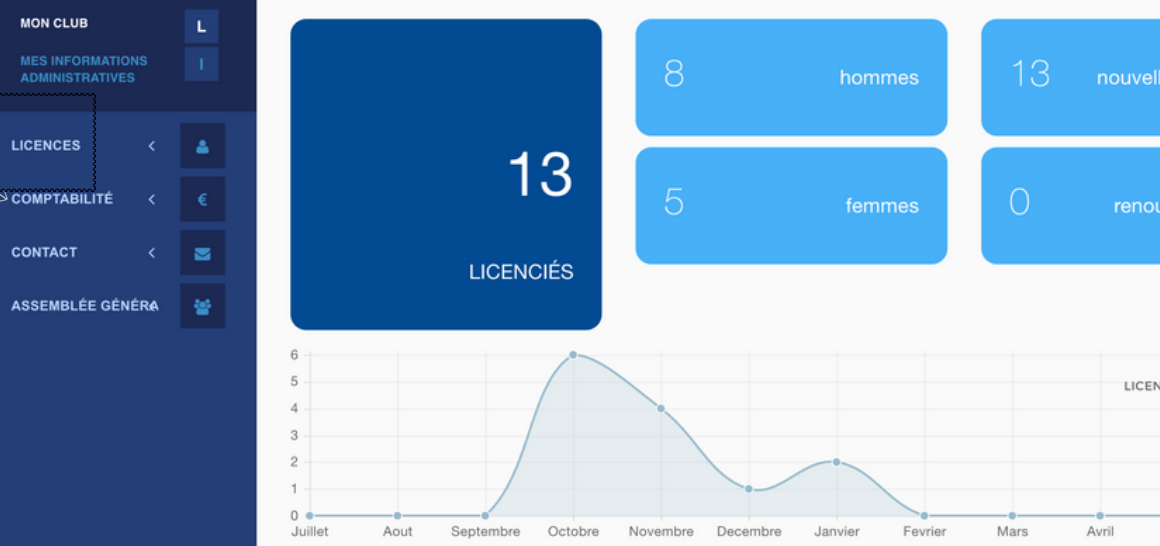

5) Vous cliquez sur "Factures"

du Sport Adapté Vous êtes sur la saison : 2022-2023 · TABLEAU DE BORD > VOUS êtres connecté el  $\mathbf{B}$ TABLEAU DE BORD <  $\Delta$ **LICENCES COMPTABILITÉ** € **FACTURES**  $13$ **AVOIRS CONTACT** ◛ **LICENCIÉS** 쓭 **ASSEMBLÉE GÉNÉRA** 6

5

6) Vous trouverez toutes les factures Les factures payées et les factures à regler.

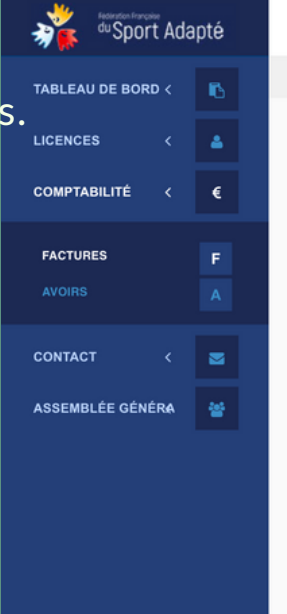

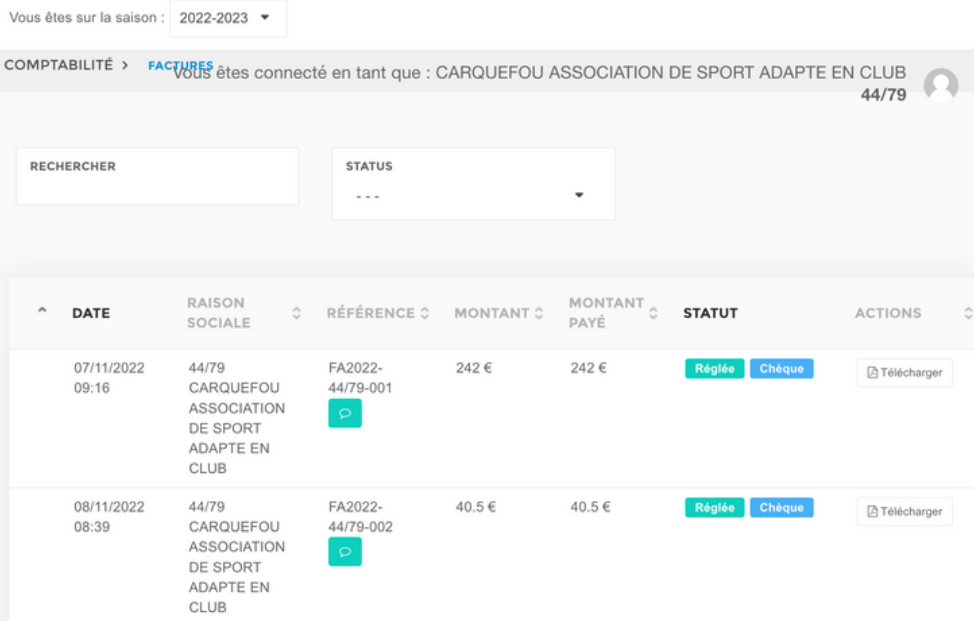

7) Vous pouvez télécharger les facture sur "Action"

8) Si une facture n'est pas payée il est écrit : "A Payer".

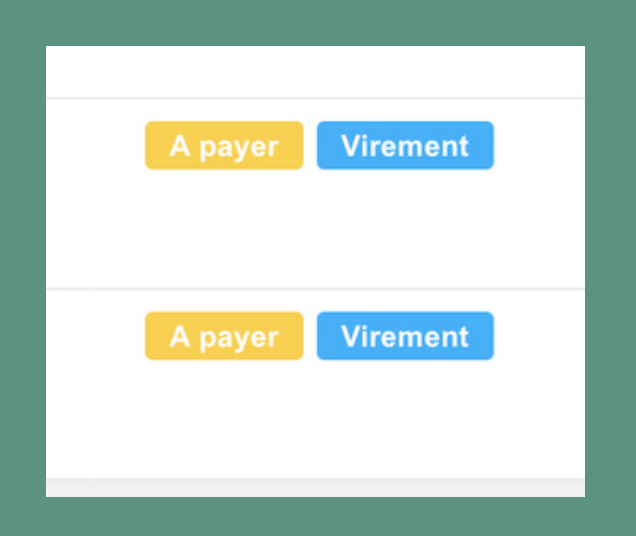

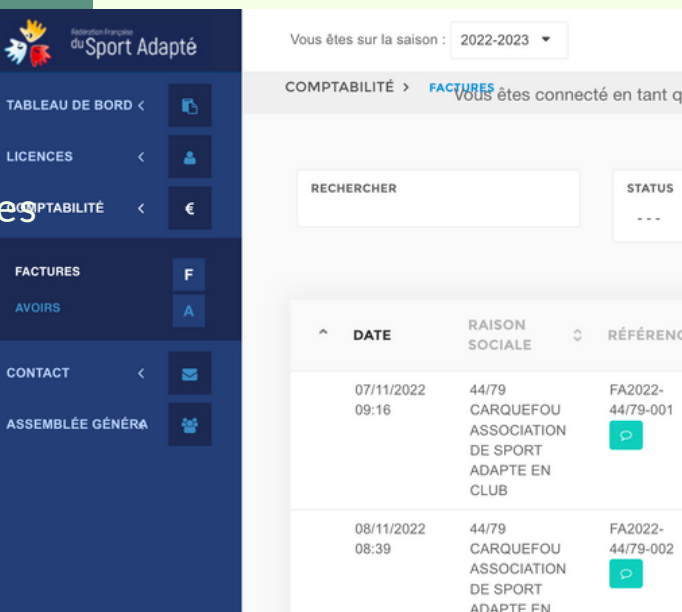

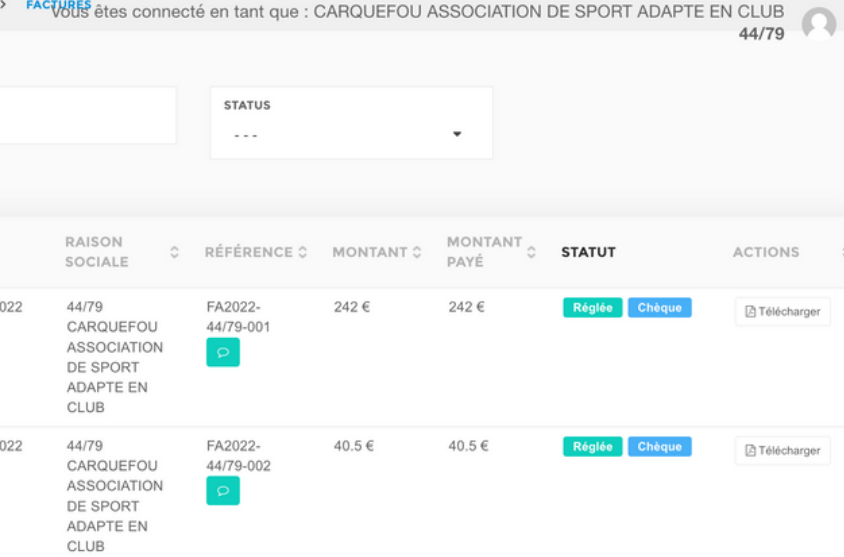

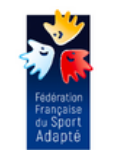

COMITE DEPARTEMENTAL DU SPORT ADAPTE Maison des sports 44 rue romain rolland

44100 NANTES

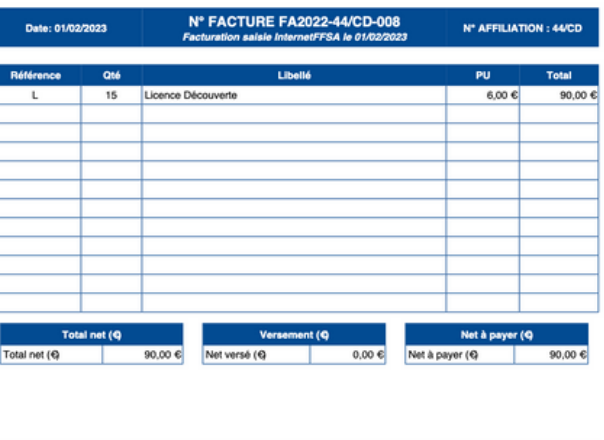

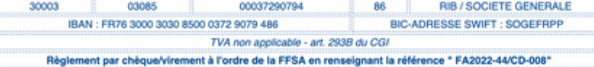

Payer les factures . Le logiciel n'envoie pas automatiquement de mail pour confirmer la licence et le règlement.

C'est à vous de le faire.

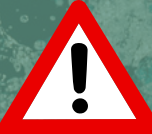

1)ATTENTION à l'année. Il est possible d'avoir des dettes de l'année suivante ou des années suivantes

2) Je clique sur la saison en c et je vais voir apparaitre les différentes années

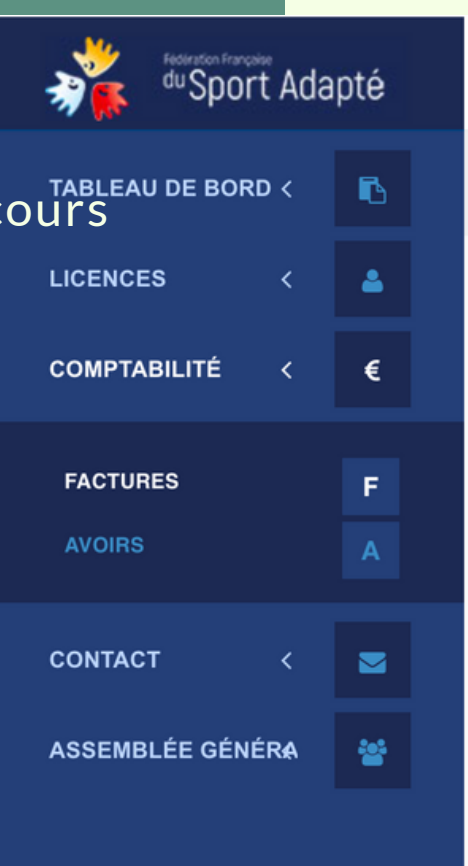

ৡ৾

TABLEA

**LICENCE** COMPTA

**FACTUR** 

CONTAC

**ASSEME** 

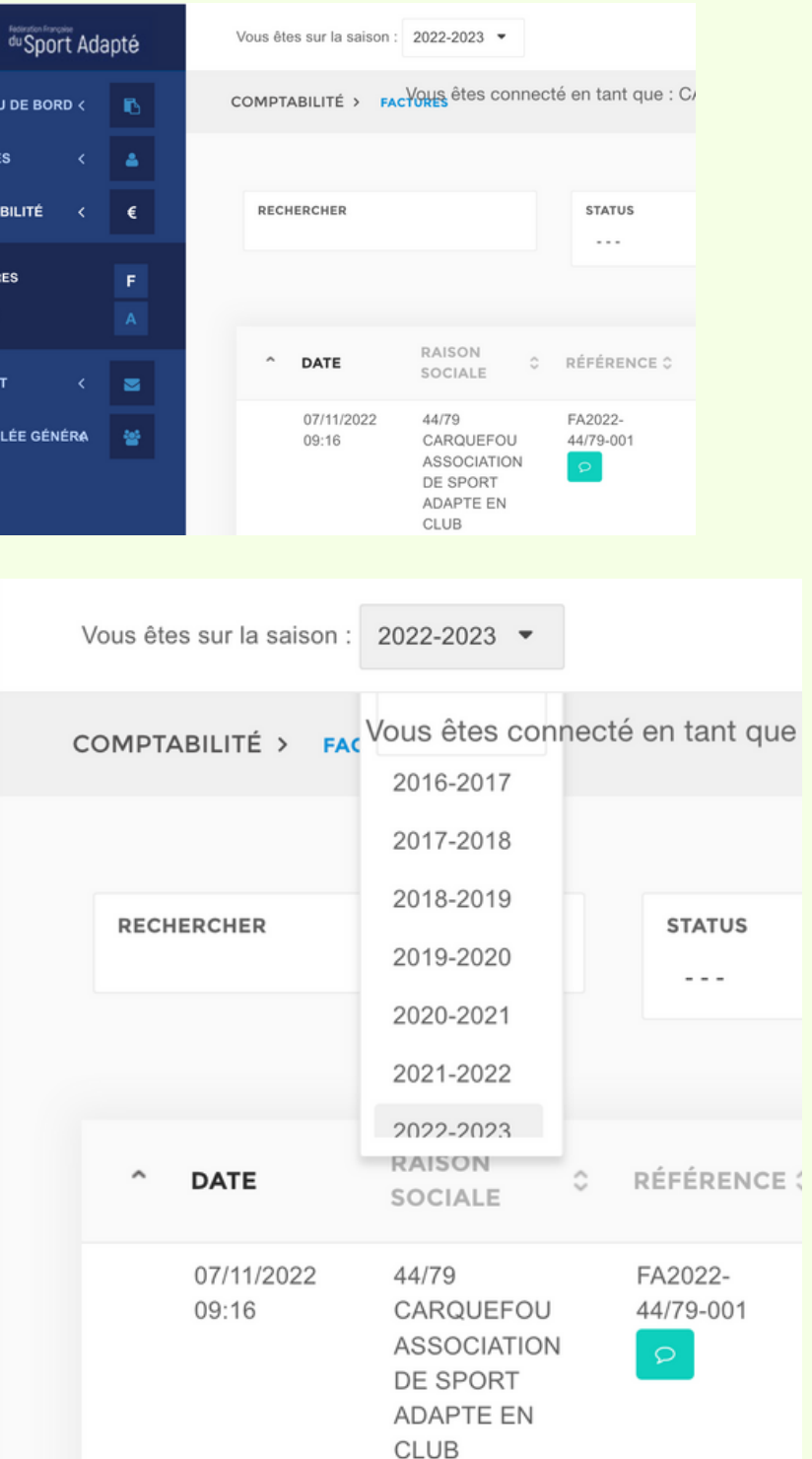

#### **BON COURAGE**

Vous avez toutes les clés pour y arriver. En cas de soucis. n'hésitez pas à revenir vers le CDSA 44 par mail : sportadapte.44@gmail.com

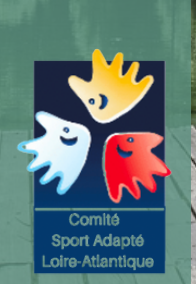